# **1.1. Vol - WFC- Telugu**

## **1.1.1. Logon - Google Chrome**

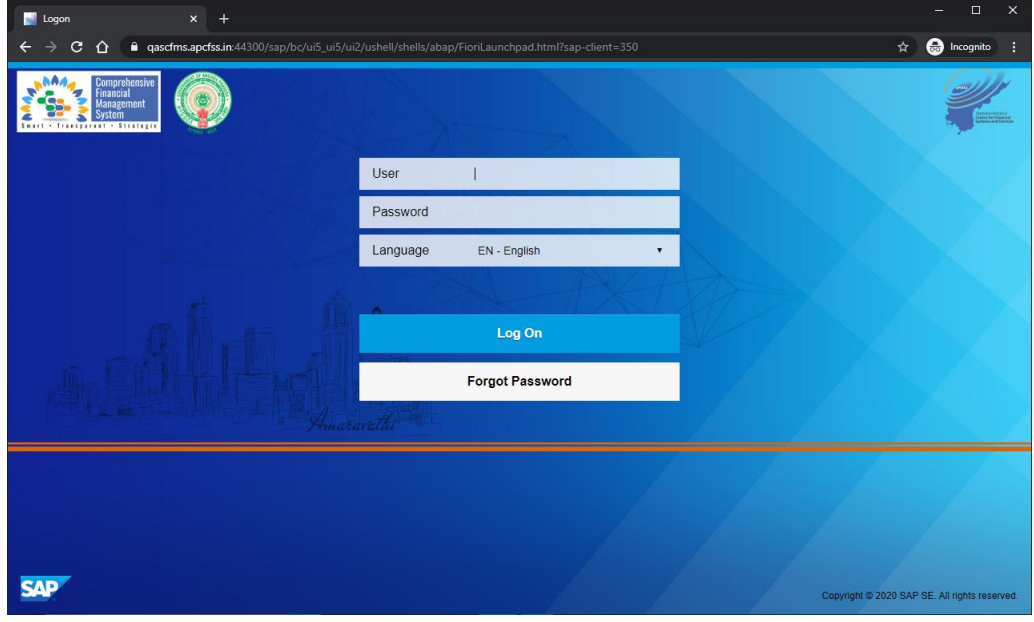

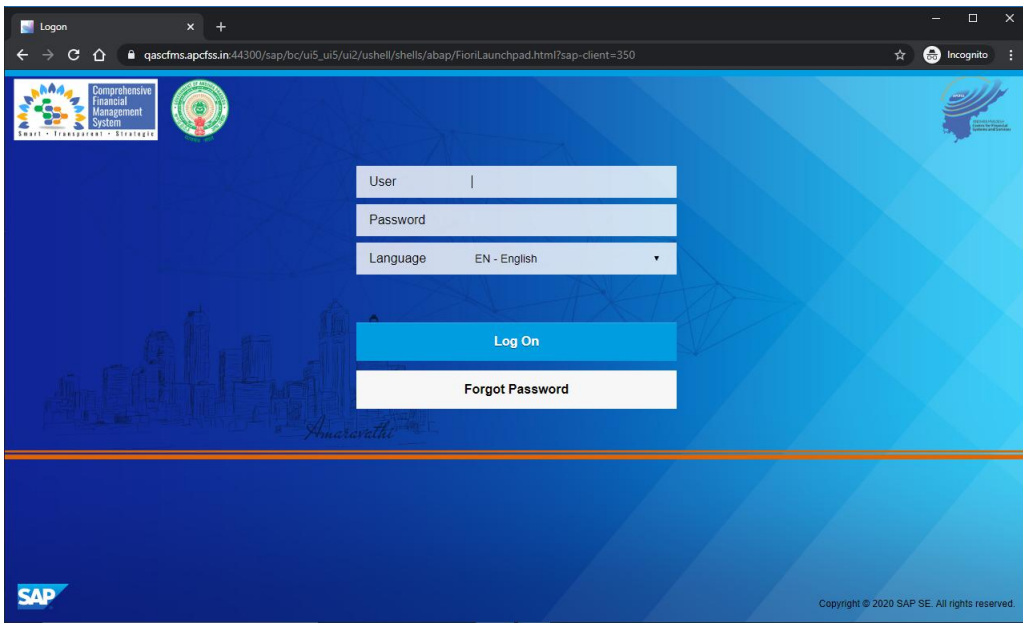

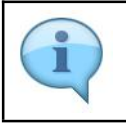

Work Flow Configuration tile is used to assign Maker, Checker and Submitter at the DDO  $\vert$  level. This tile is provided at the DDO level.

### **1.1.2. Logon - Google Chrome**

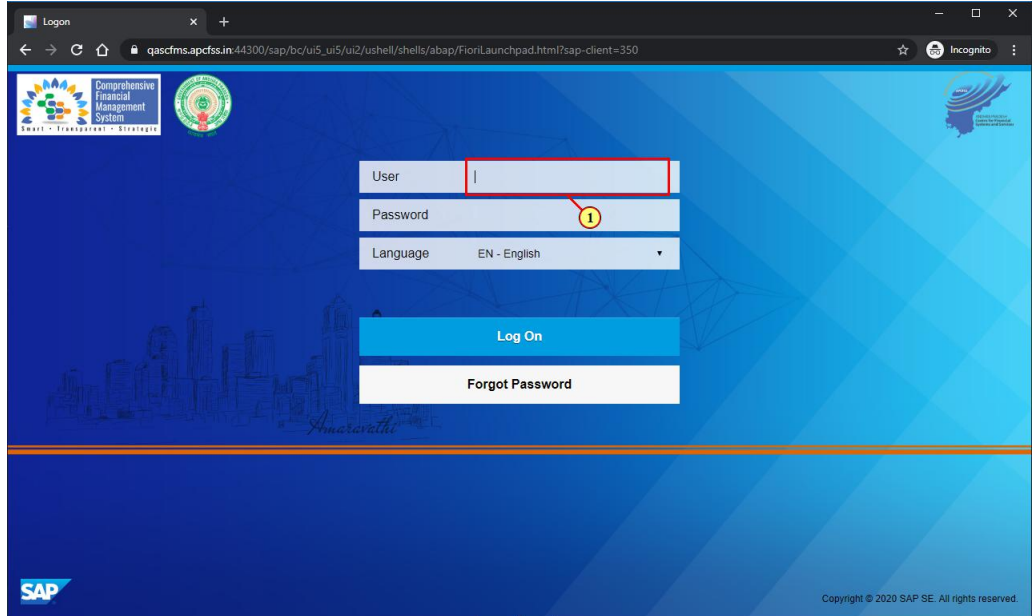

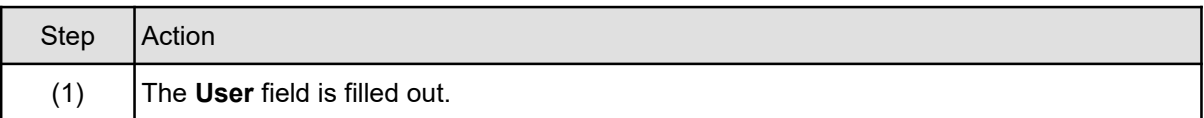

## **1.1.3. Logon - Google Chrome**

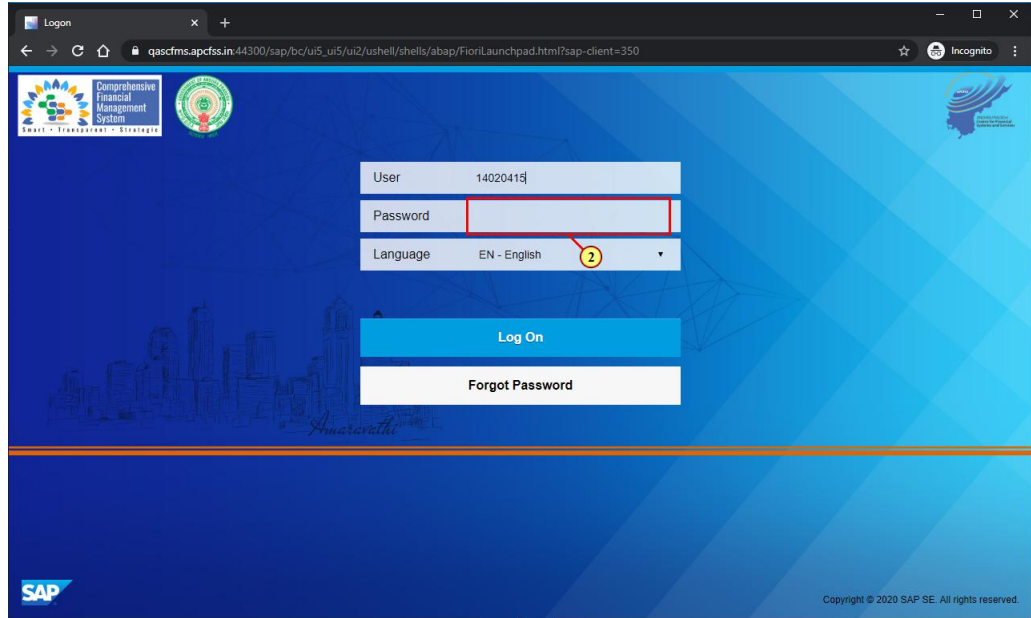

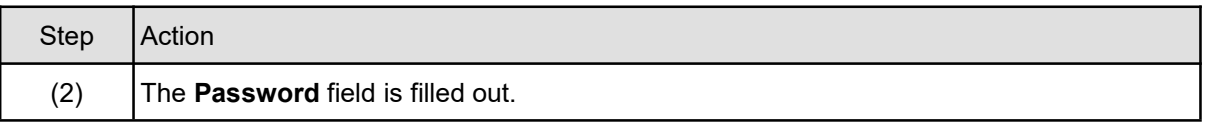

## **1.1.4. Logon - Google Chrome**

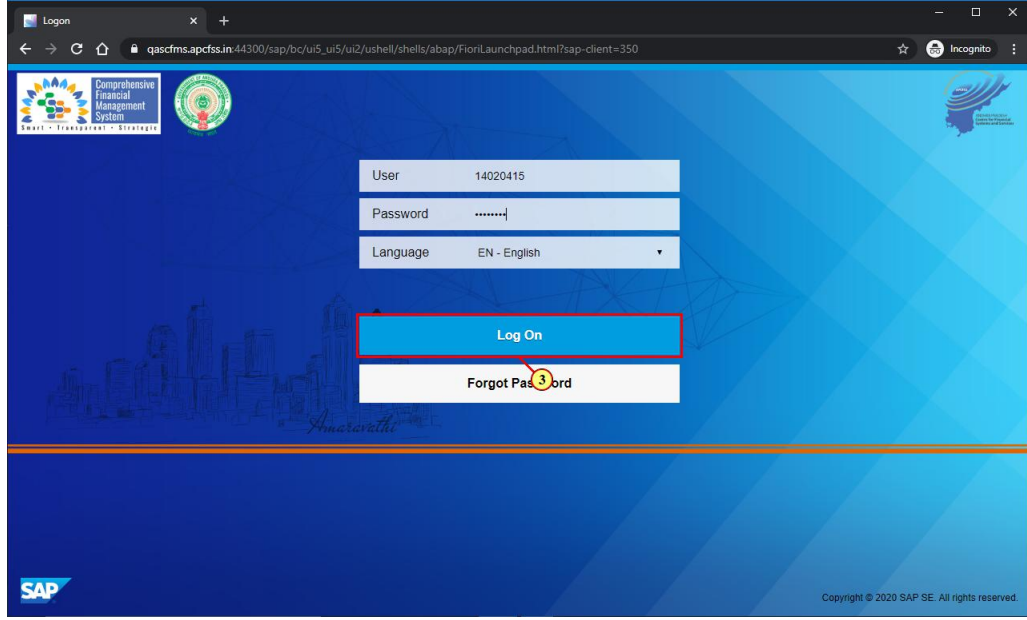

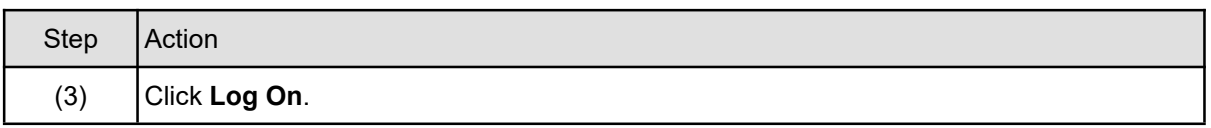

# **1.1.5. Home - Google Chrome**

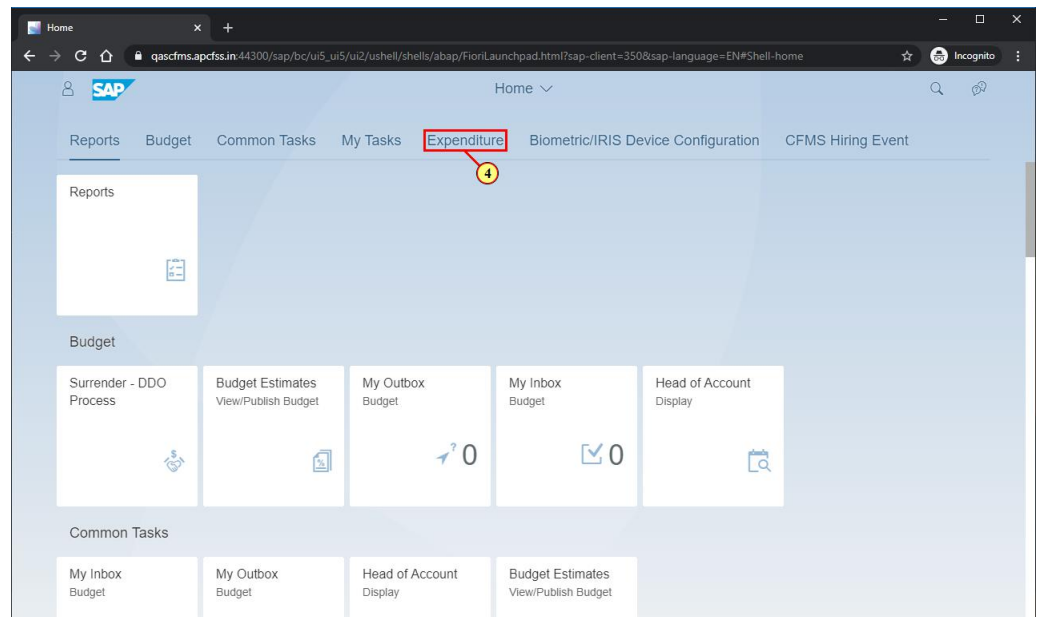

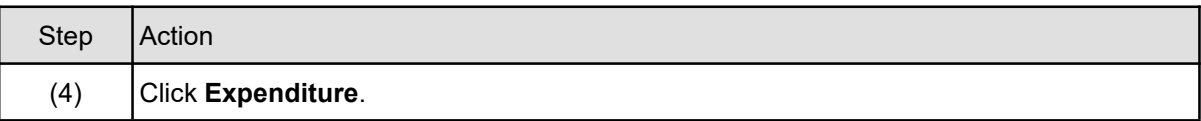

## **1.1.6. Home - Google Chrome**

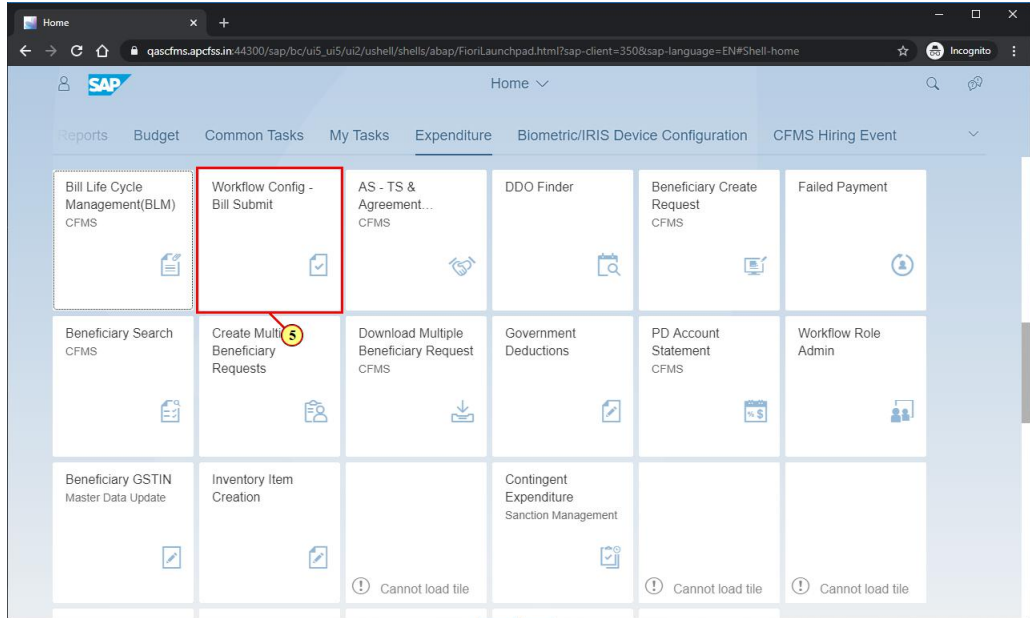

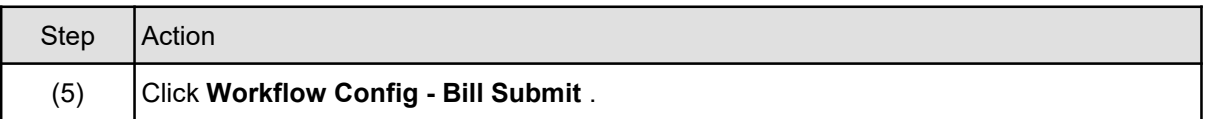

## **1.1.7. Bill Submission Workflow Configurator - Google Chrome**

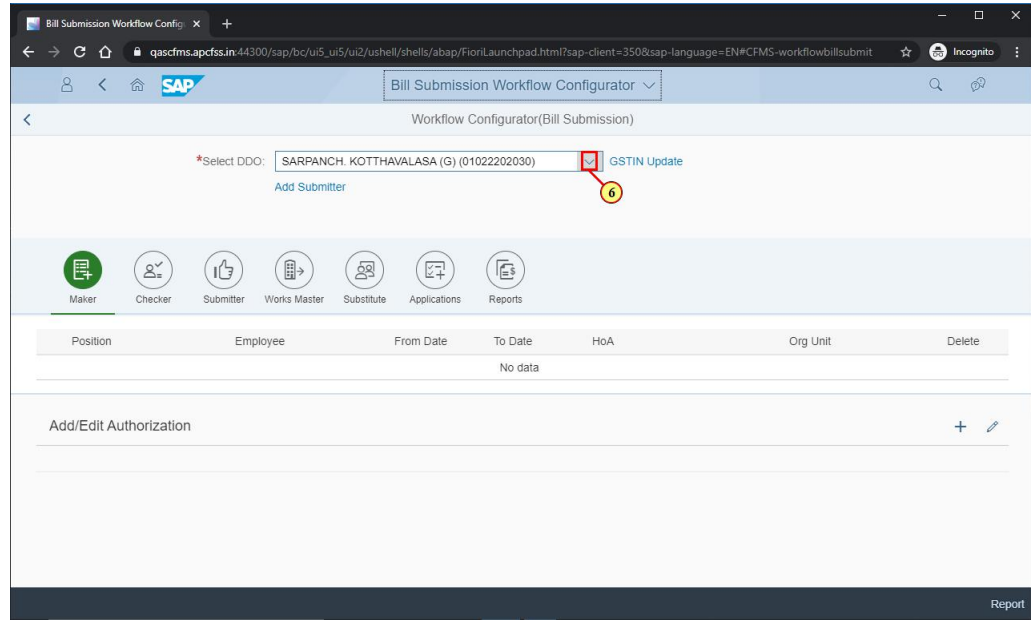

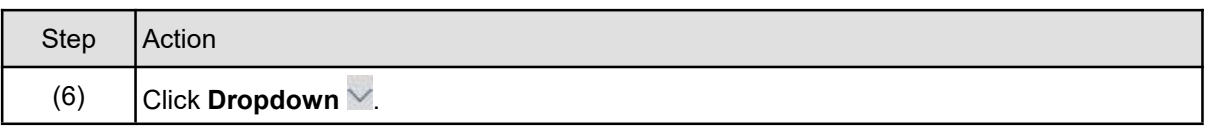

## **1.1.8. Bill Submission Workflow Configurator - Google Chrome**

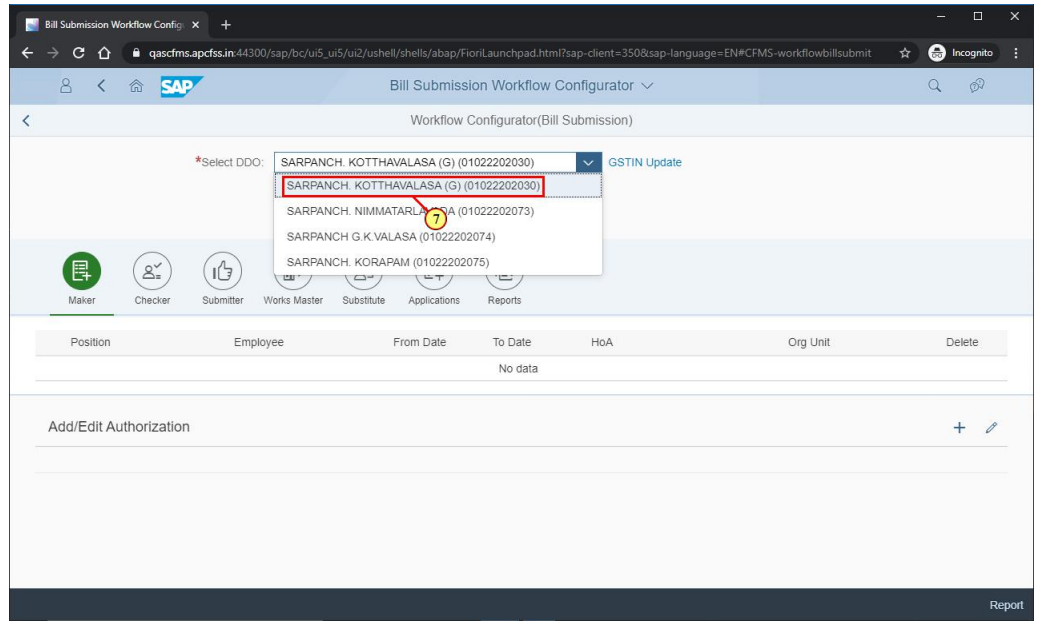

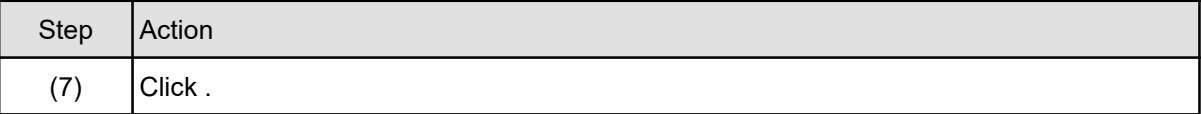

### **1.1.9. Bill Submission Workflow Configurator - Google Chrome**

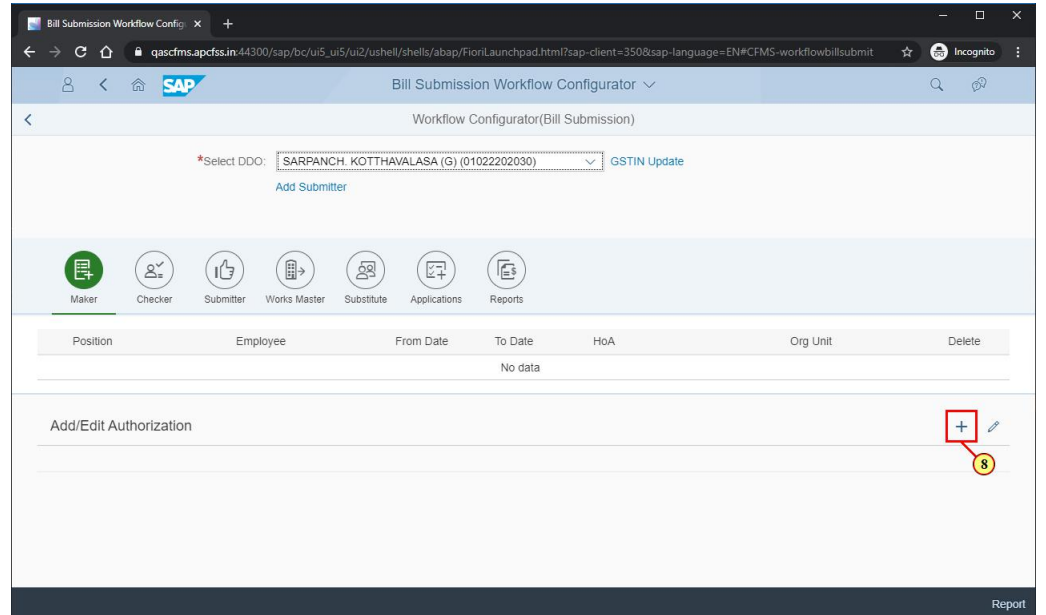

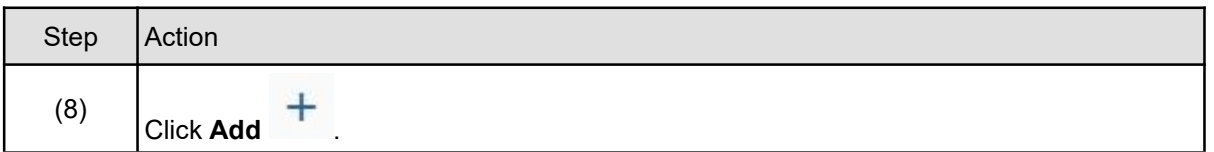

## **1.1.10. Bill Submission Workflow Configurator - Google Chrome**

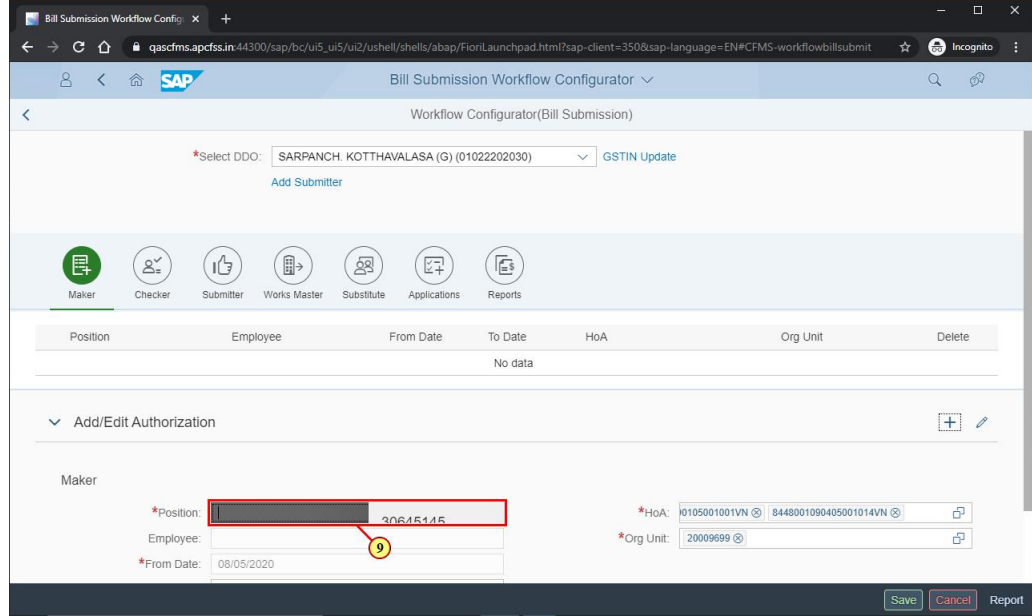

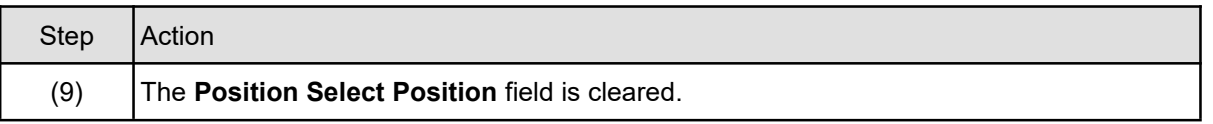

# **1.1.11. Bill Submission Workflow Configurator - Google Chrome**

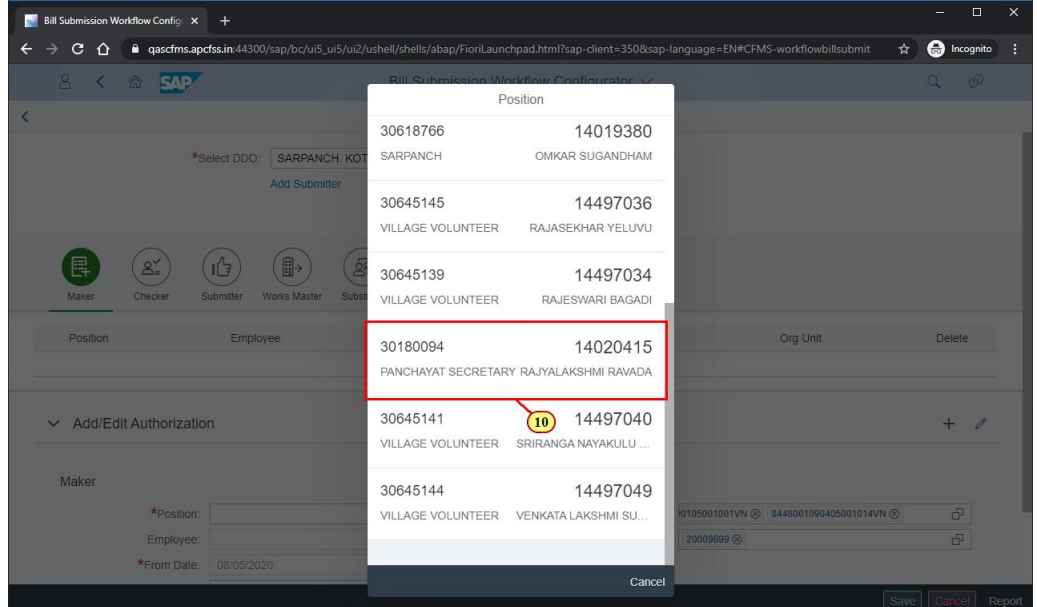

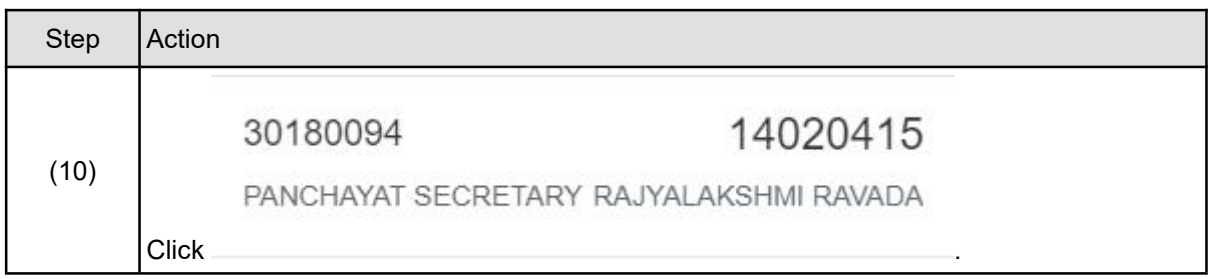

## **1.1.12. Bill Submission Workflow Configurator - Google Chrome**

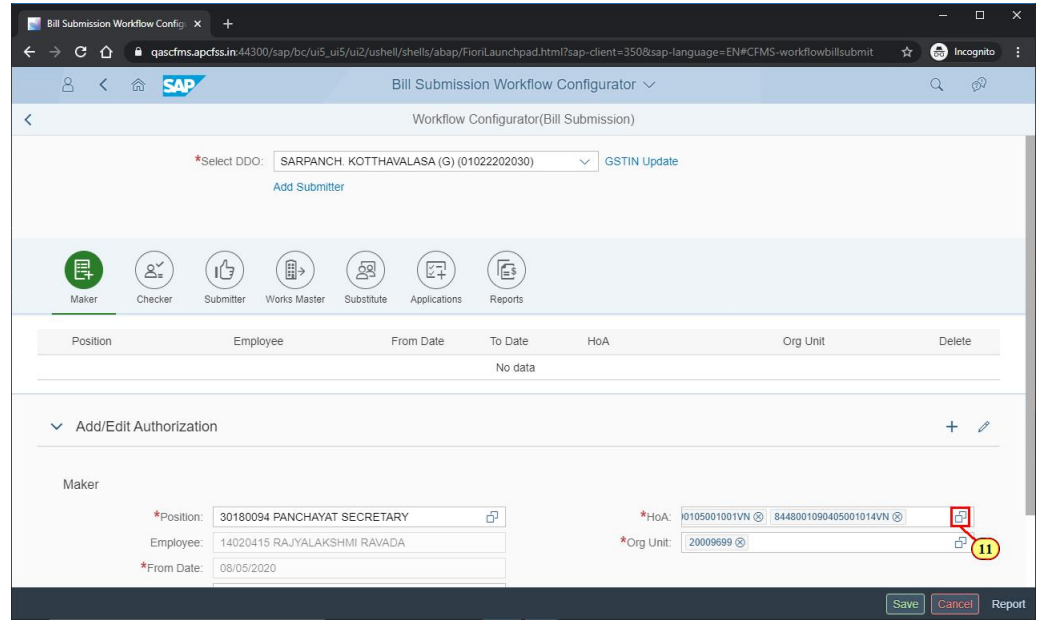

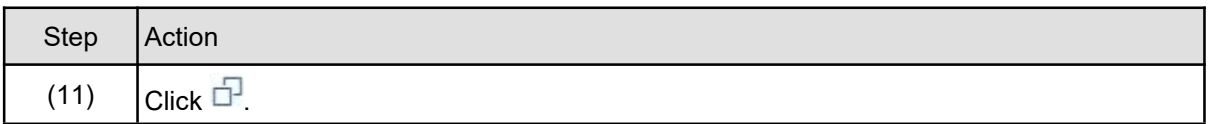

#### **1.1.13. Bill Submission Workflow Configurator - Google Chrome**

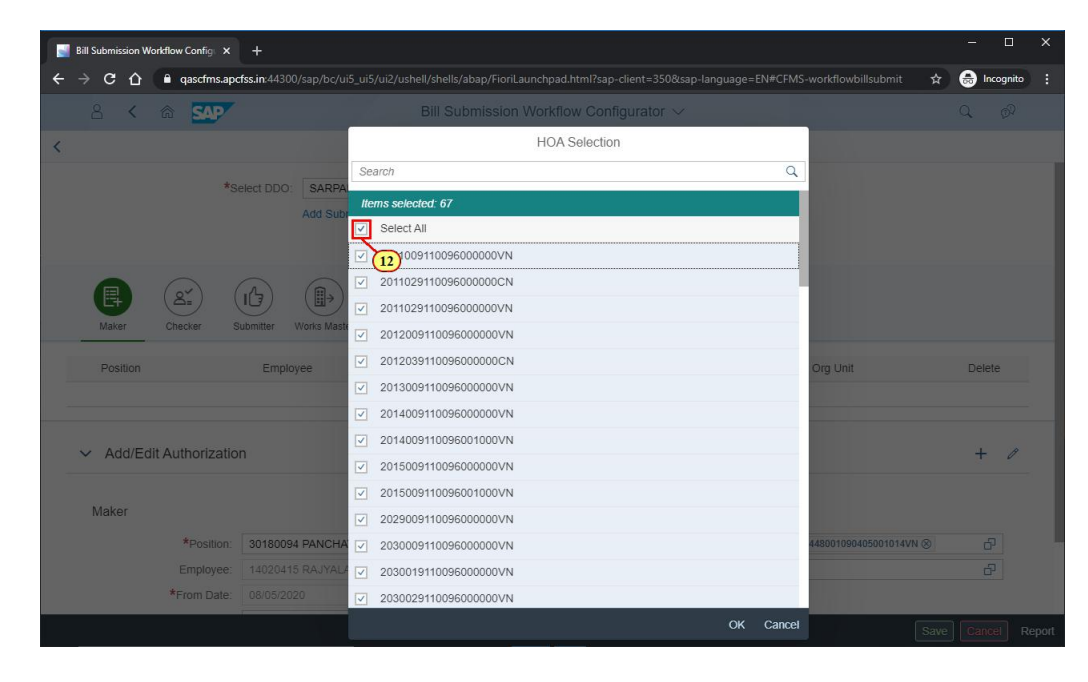

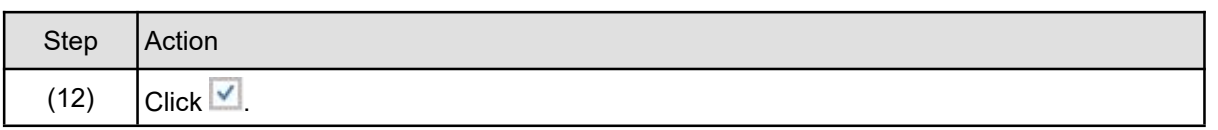

## **1.1.14. Bill Submission Workflow Configurator - Google Chrome**

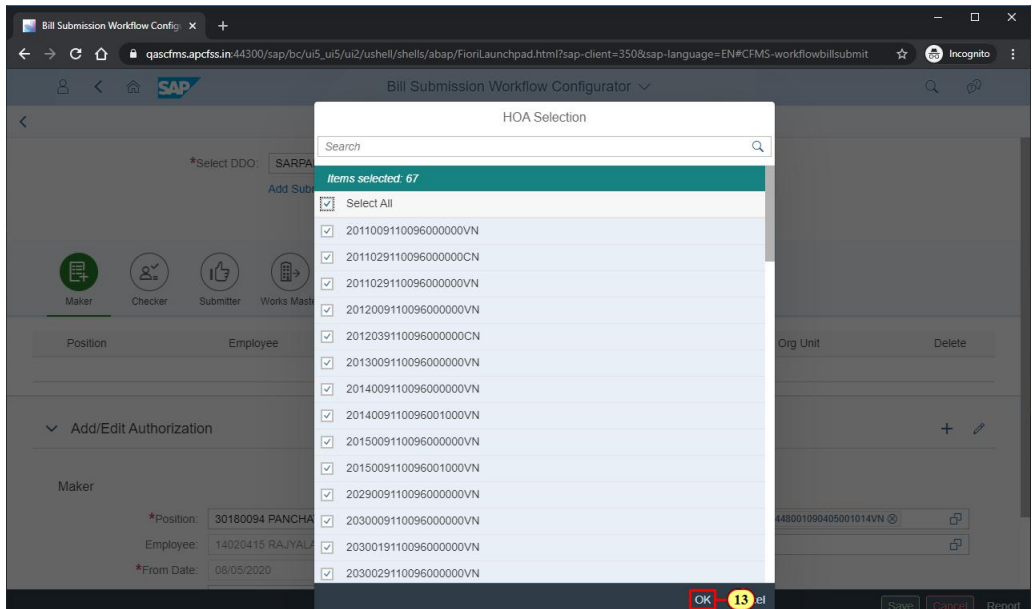

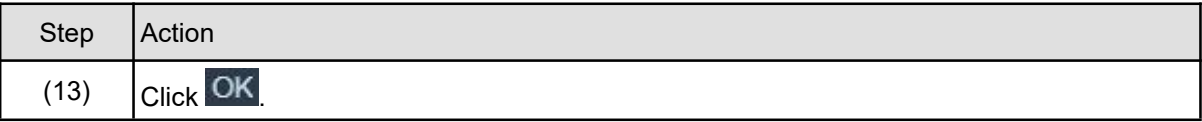

## **1.1.15. Bill Submission Workflow Configurator - Google Chrome**

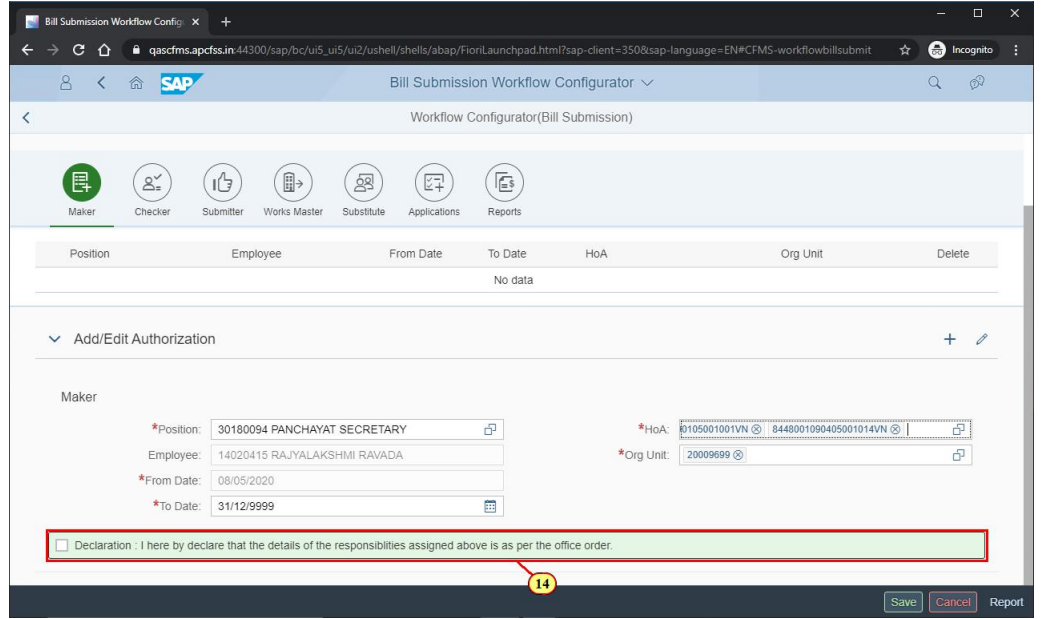

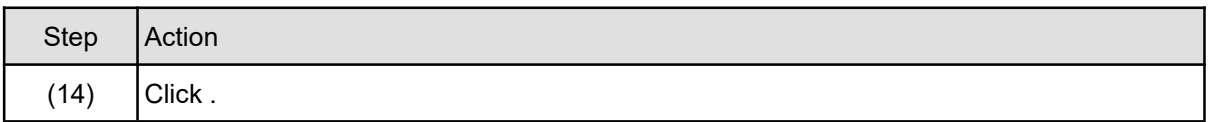

## **1.1.16. Bill Submission Workflow Configurator - Google Chrome**

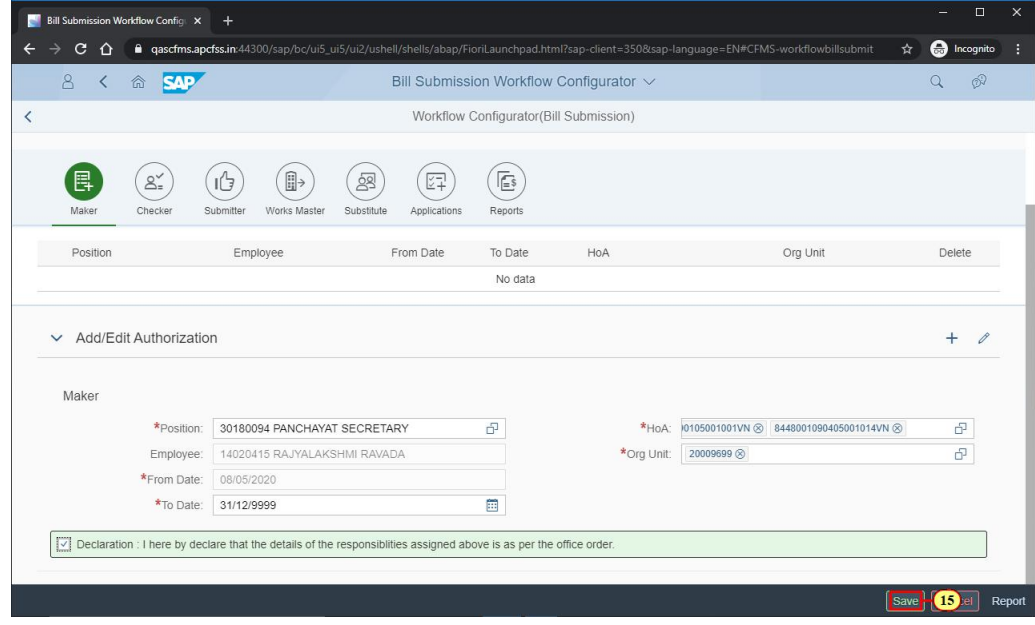

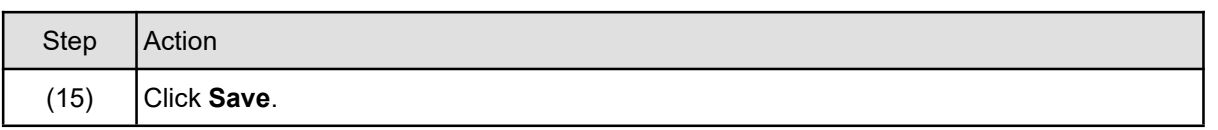

### **1.1.17. Bill Submission Workflow Configurator - Google Chrome**

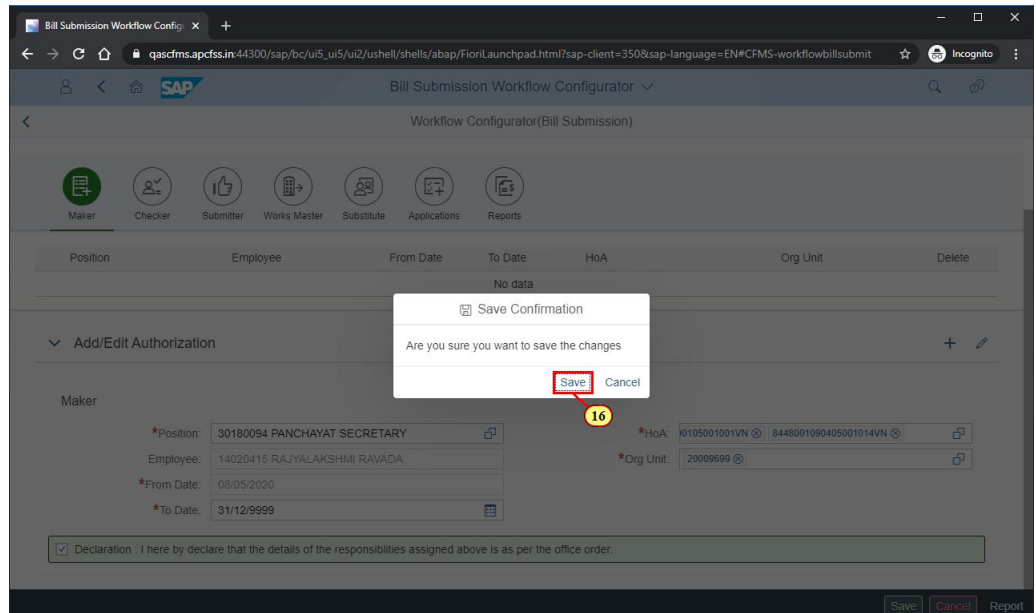

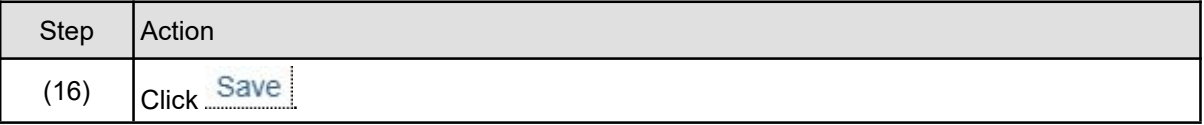

### **1.1.18. Bill Submission Workflow Configurator - Google Chrome**

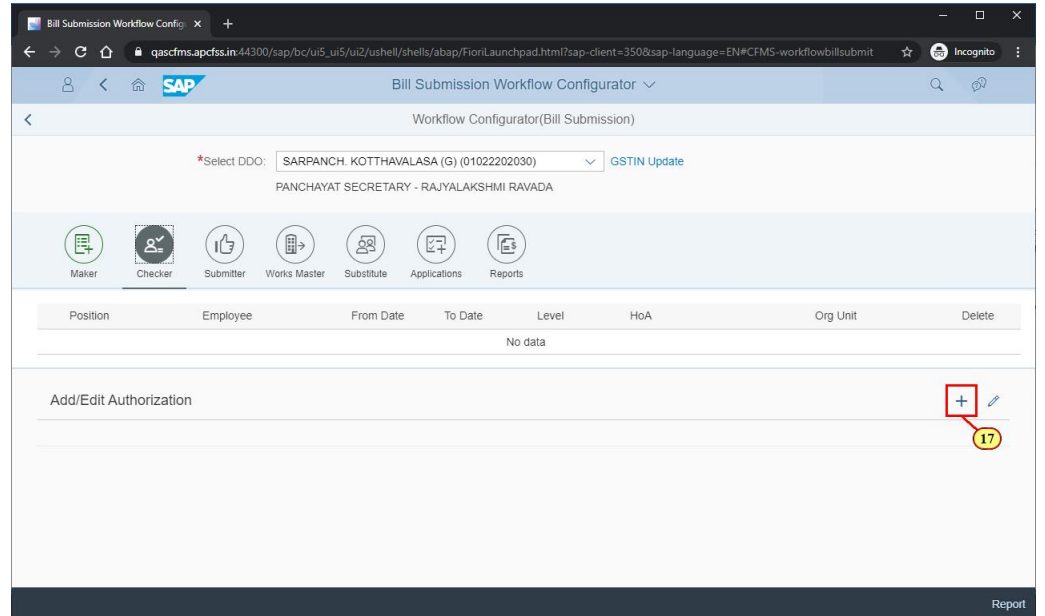

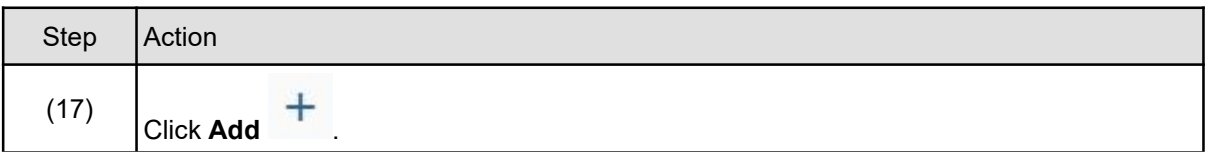

### **1.1.19. Bill Submission Workflow Configurator - Google Chrome**

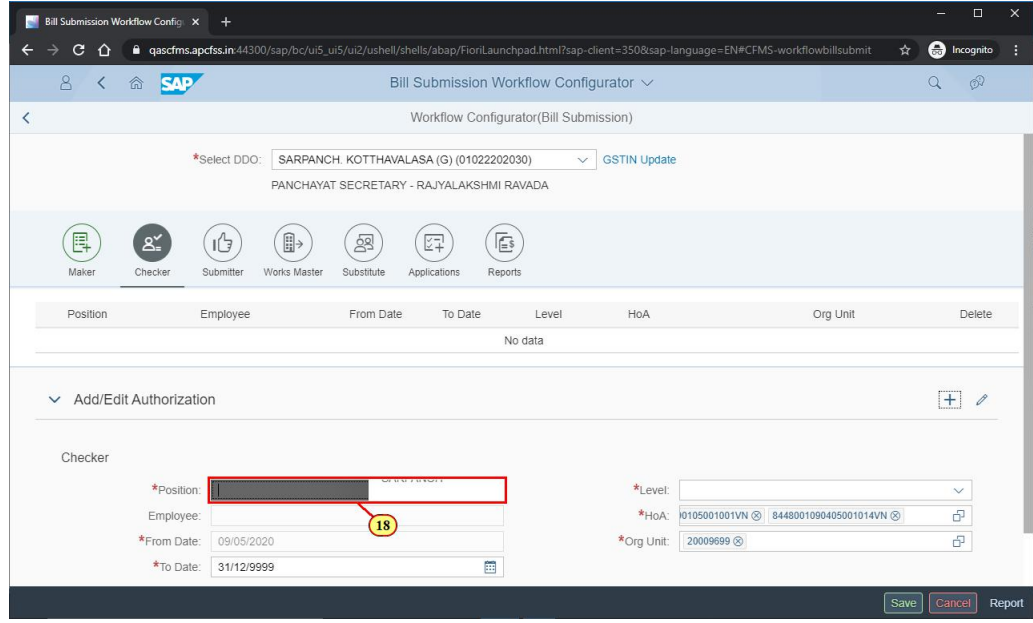

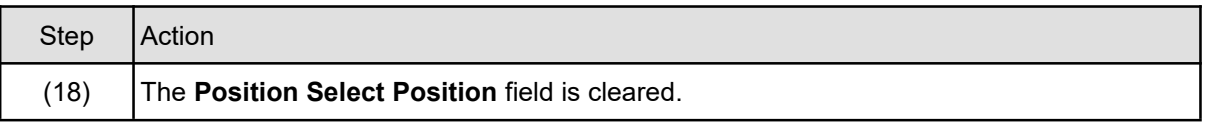

## **1.1.20. Bill Submission Workflow Configurator - Google Chrome**

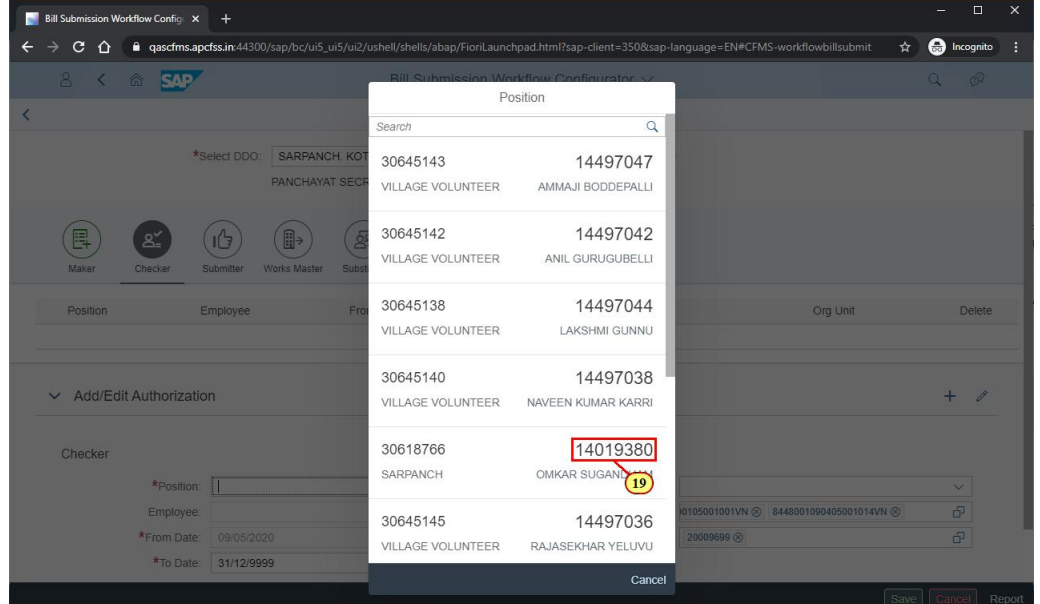

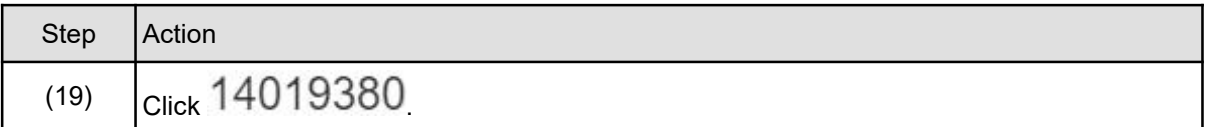

## **1.1.21. Bill Submission Workflow Configurator - Google Chrome**

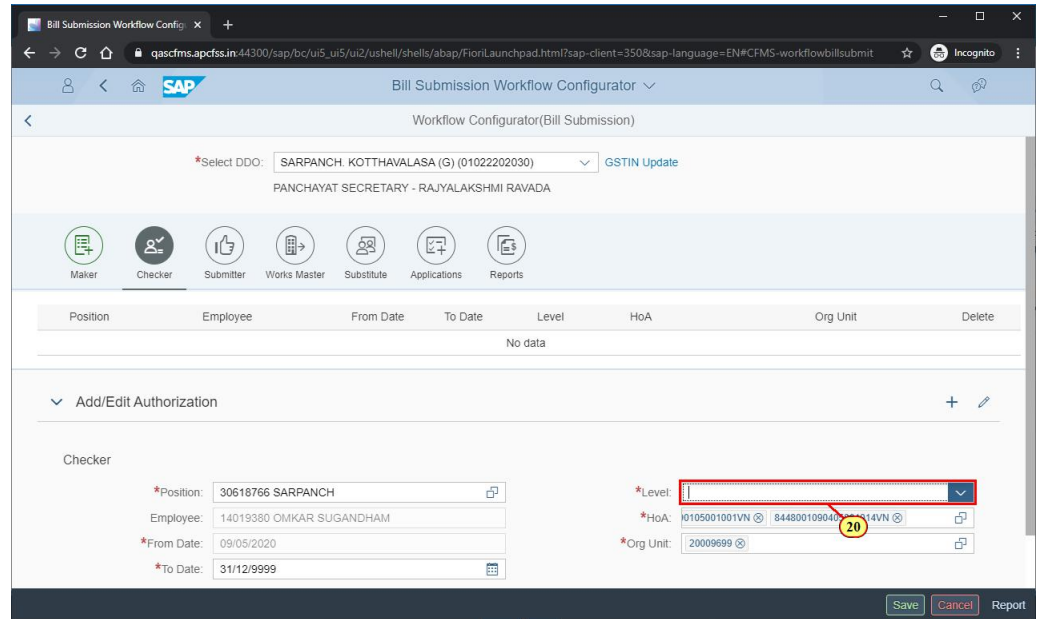

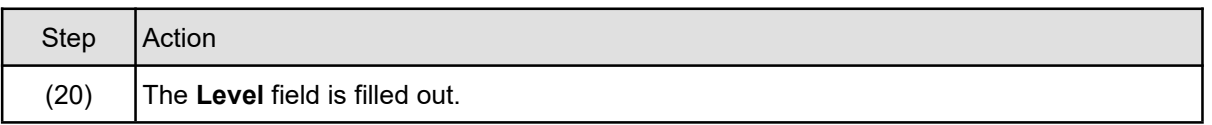

## **1.1.22. Bill Submission Workflow Configurator - Google Chrome**

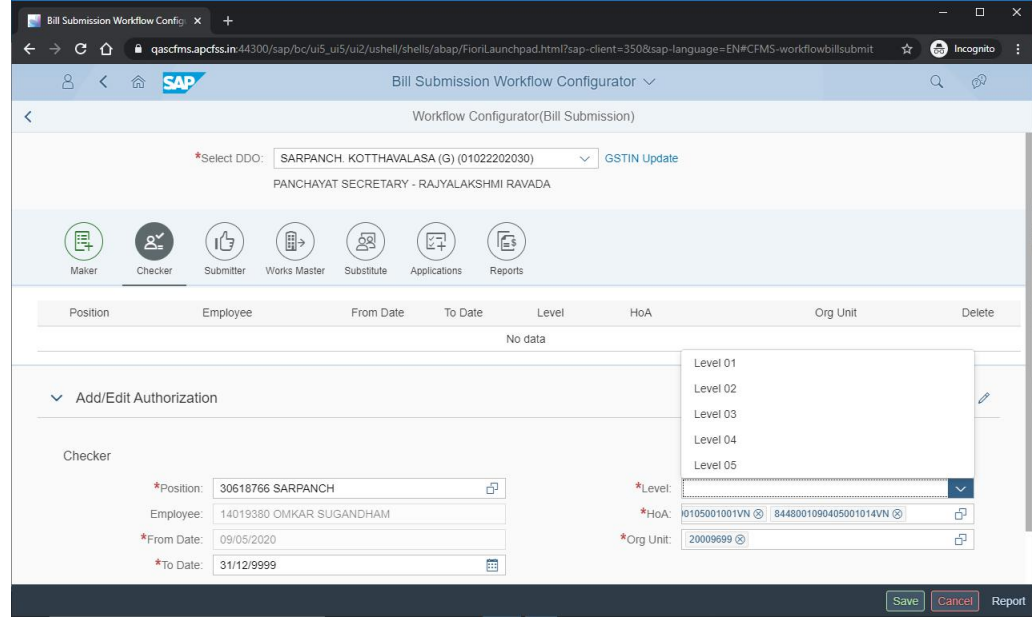

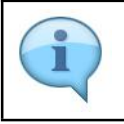

We can have more than one checker and these checkers are given levels. If you have only one checker, please select "Level 01".

#### **1.1.23. Bill Submission Workflow Configurator - Google Chrome**

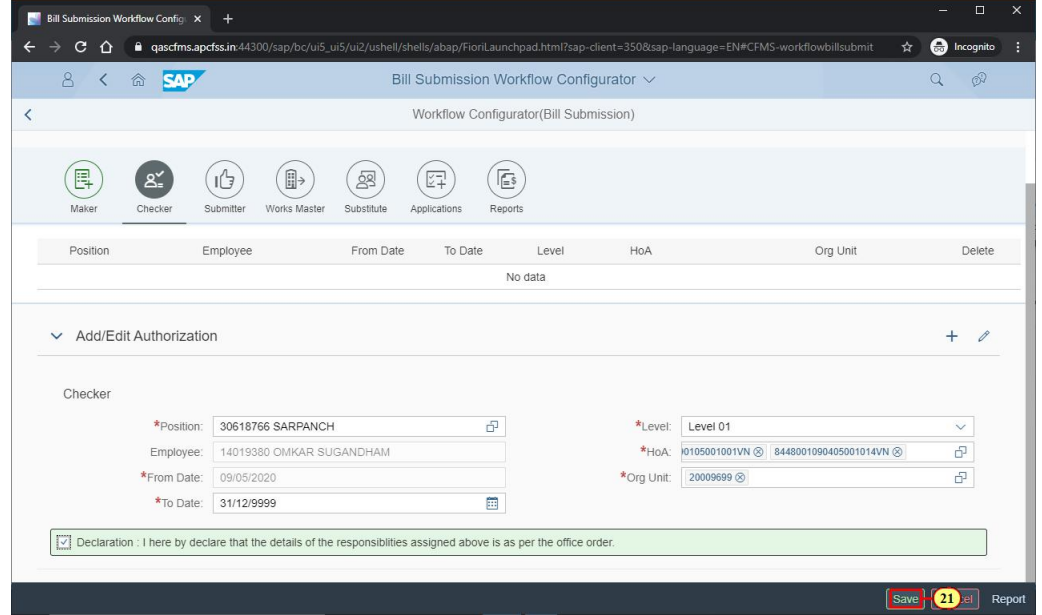

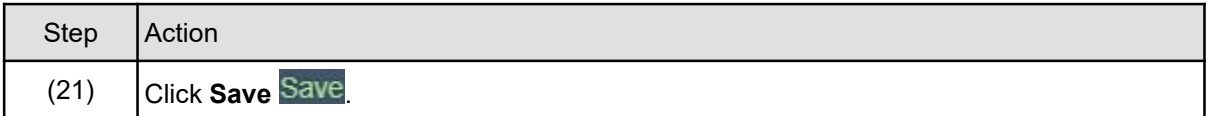

#### **1.1.24. Bill Submission Workflow Configurator - Google Chrome**

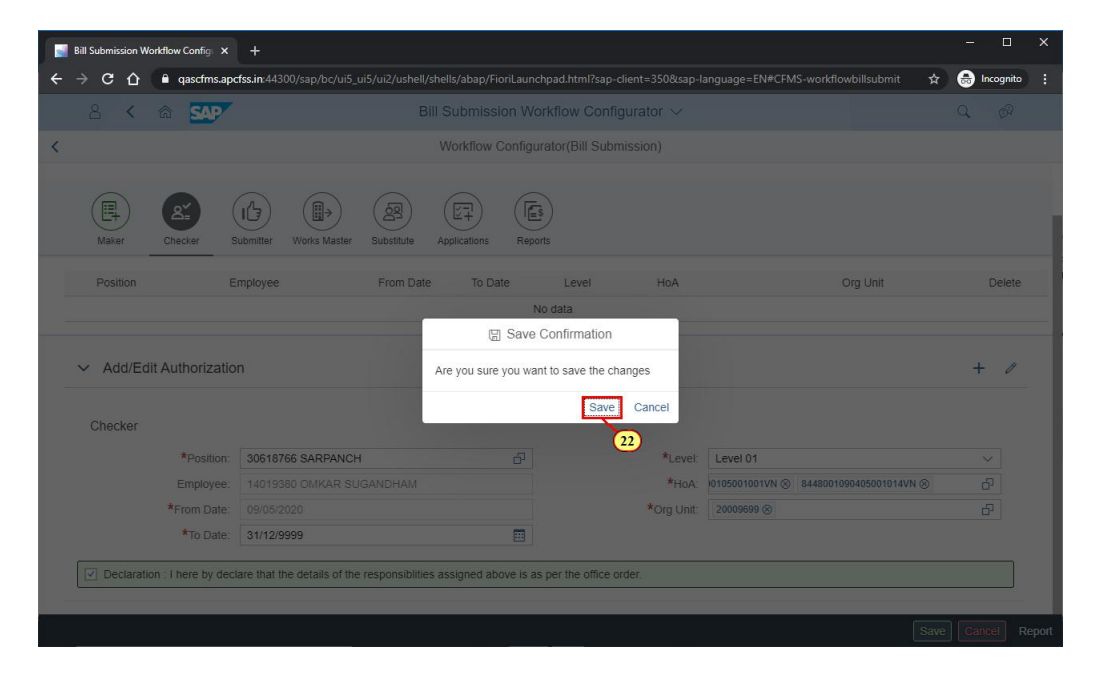

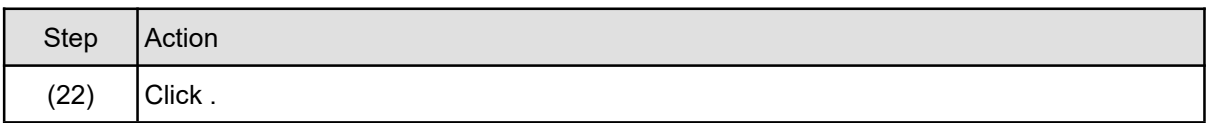

#### **1.1.25. Bill Submission Workflow Configurator - Google Chrome**

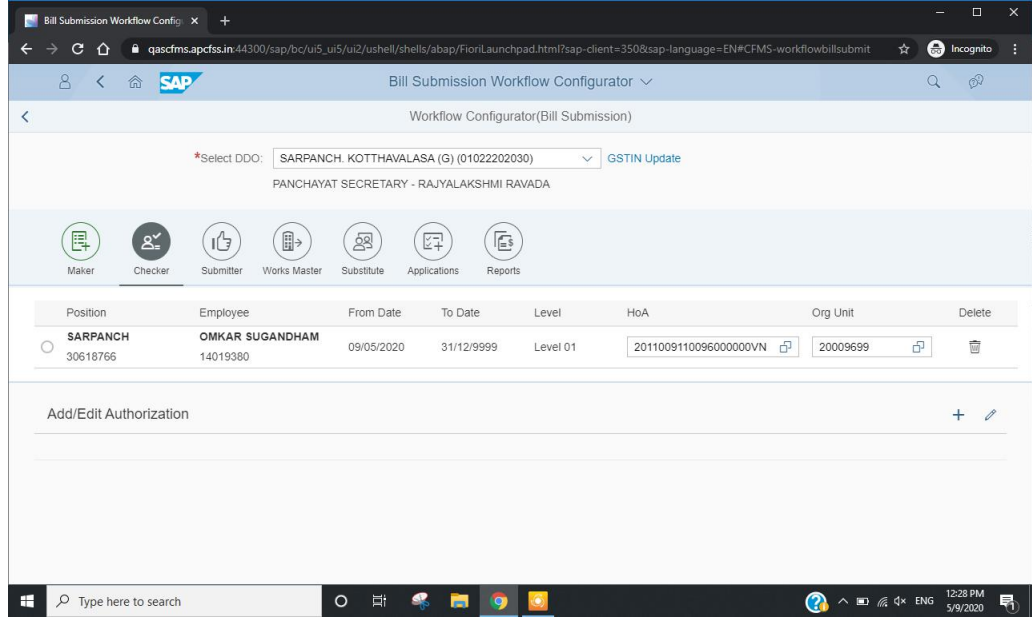

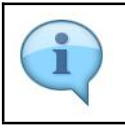

In case the checker and submitter are same person then there is no need for maintaining checker. In that case, the bill directly moves from Maker to the Submitter login. Kindly note.

#### **1.1.26. Bill Submission Workflow Configurator - Google Chrome**

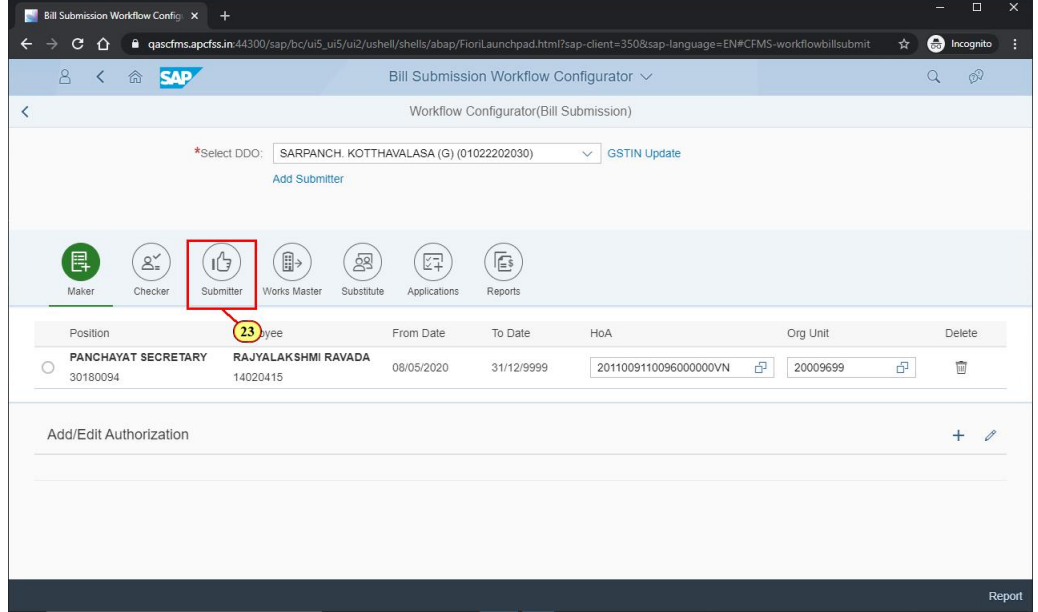

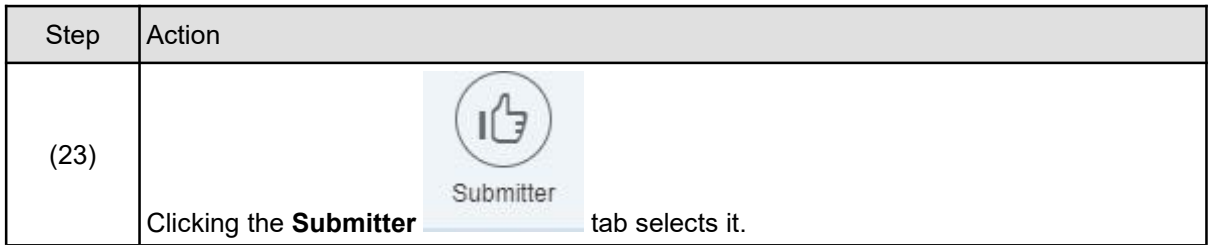

### **1.1.27. Bill Submission Workflow Configurator - Google Chrome**

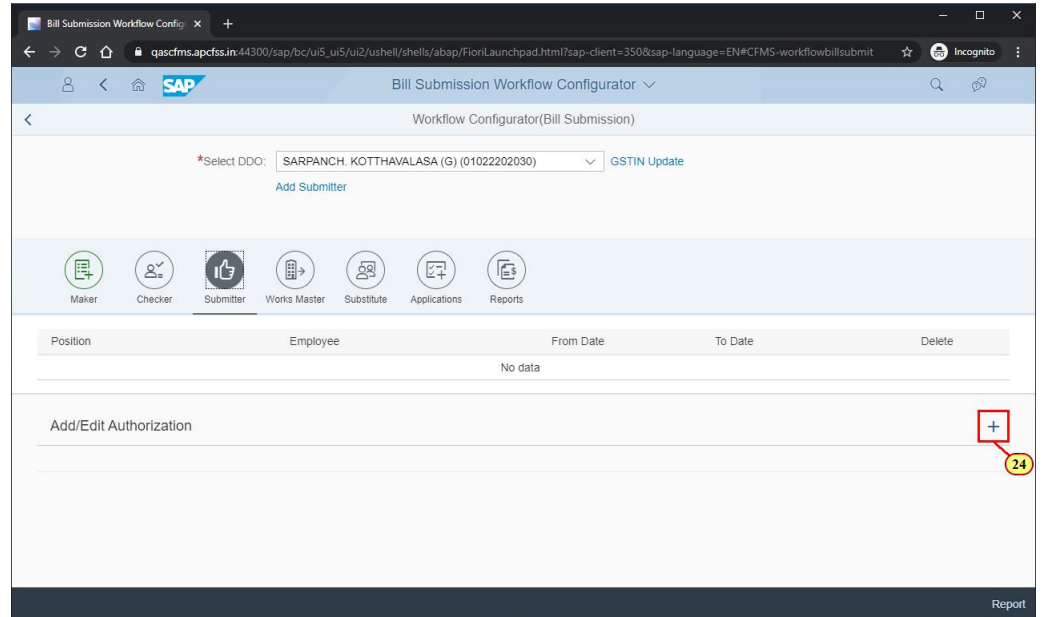

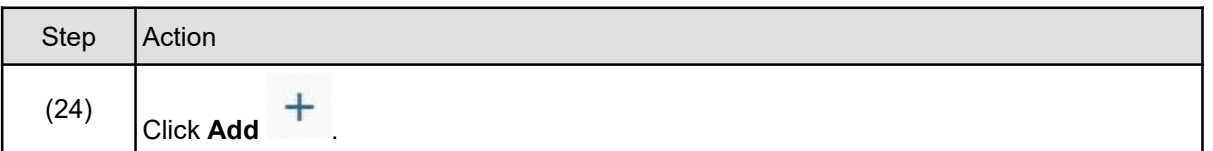

## **1.1.28. Bill Submission Workflow Configurator - Google Chrome**

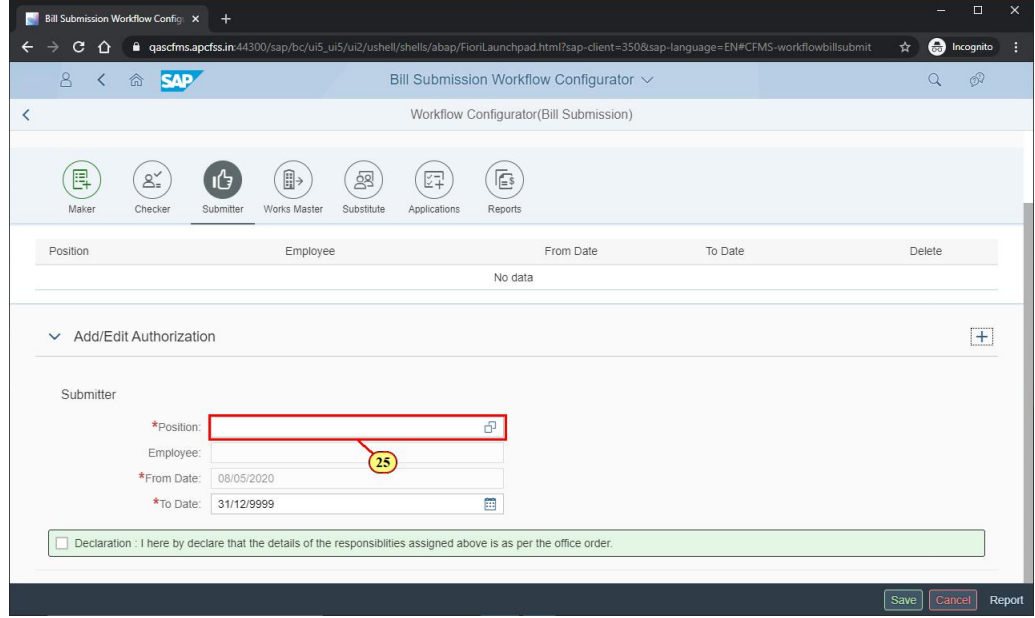

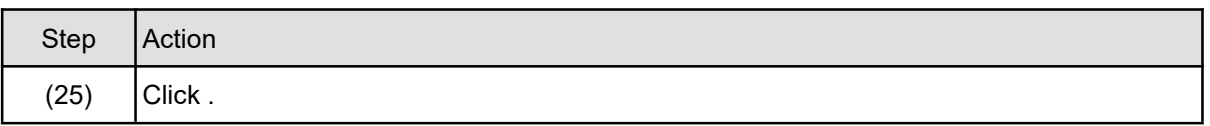

# **1.1.29. Bill Submission Workflow Configurator - Google Chrome**

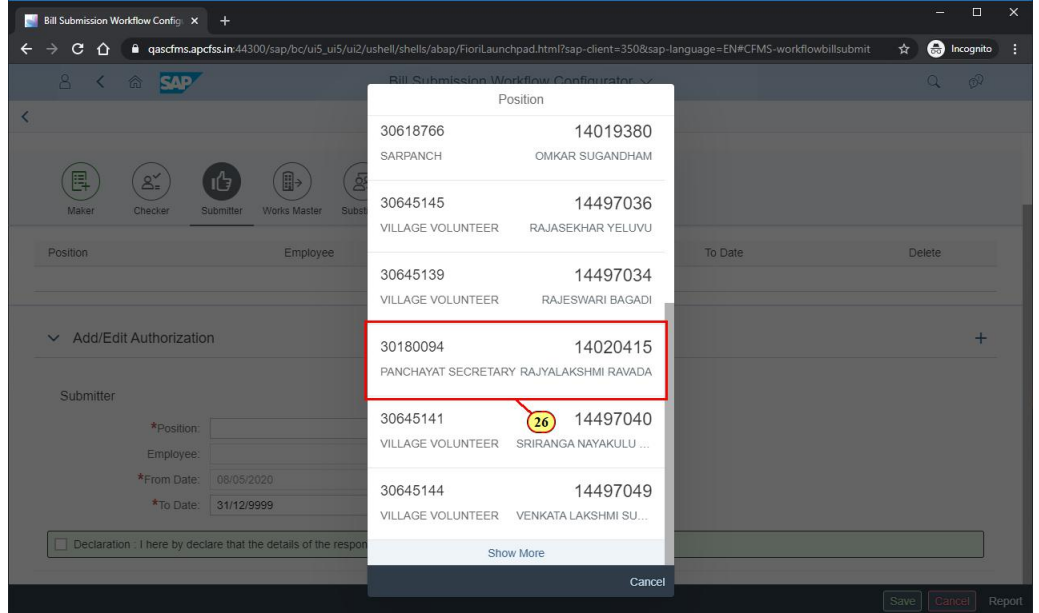

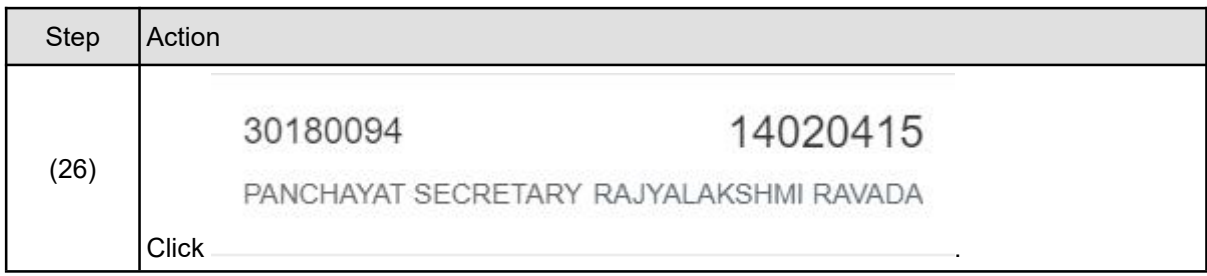

### **1.1.30. Bill Submission Workflow Configurator - Google Chrome**

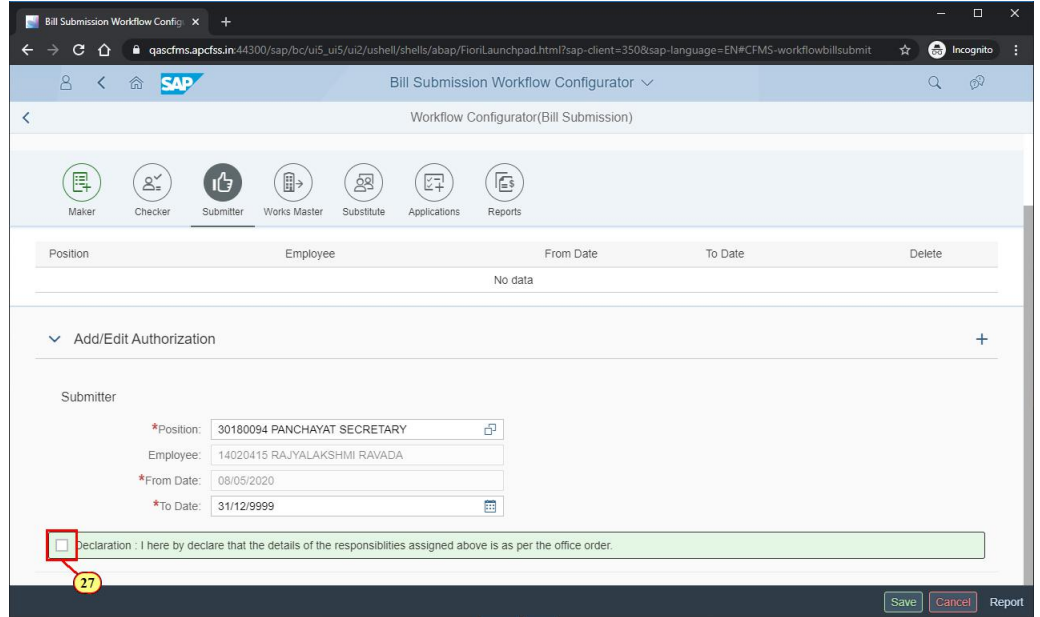

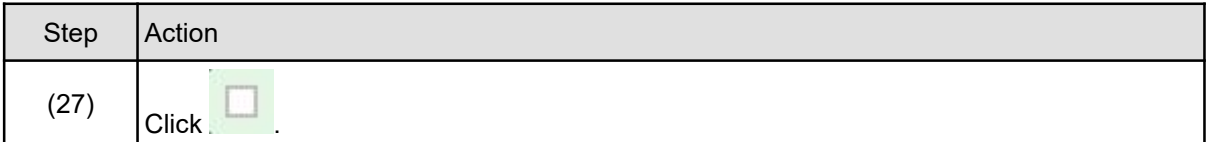

## **1.1.31. Bill Submission Workflow Configurator - Google Chrome**

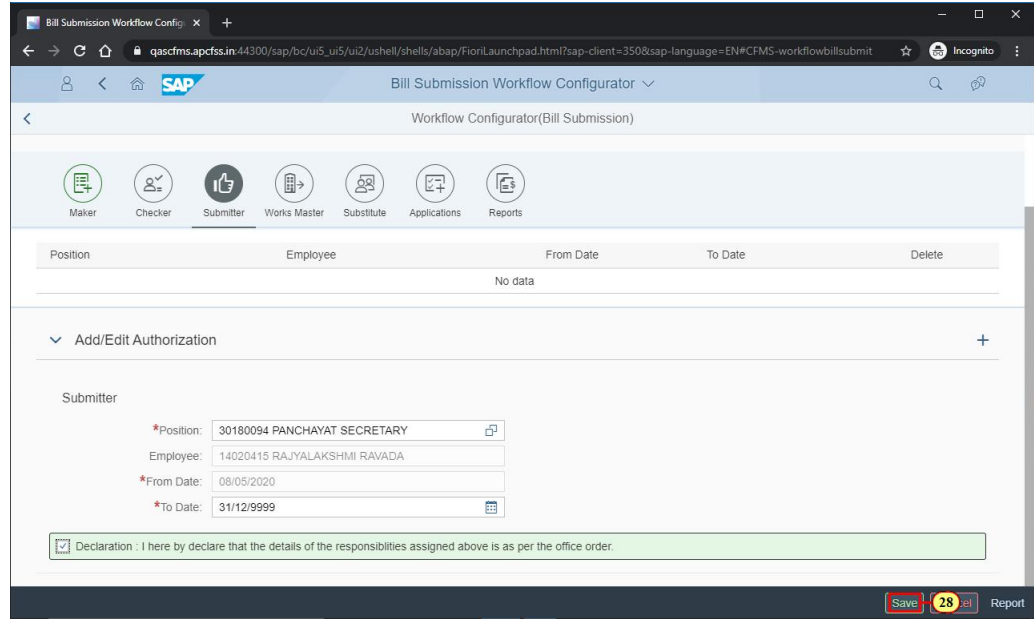

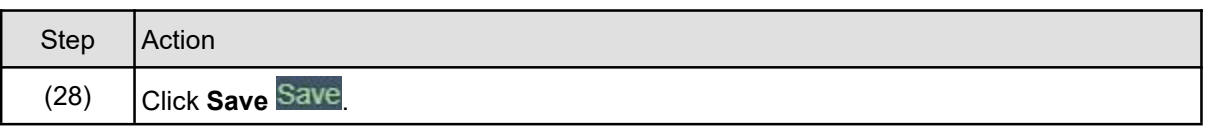

# **1.1.32. Bill Submission Workflow Configurator - Google Chrome**

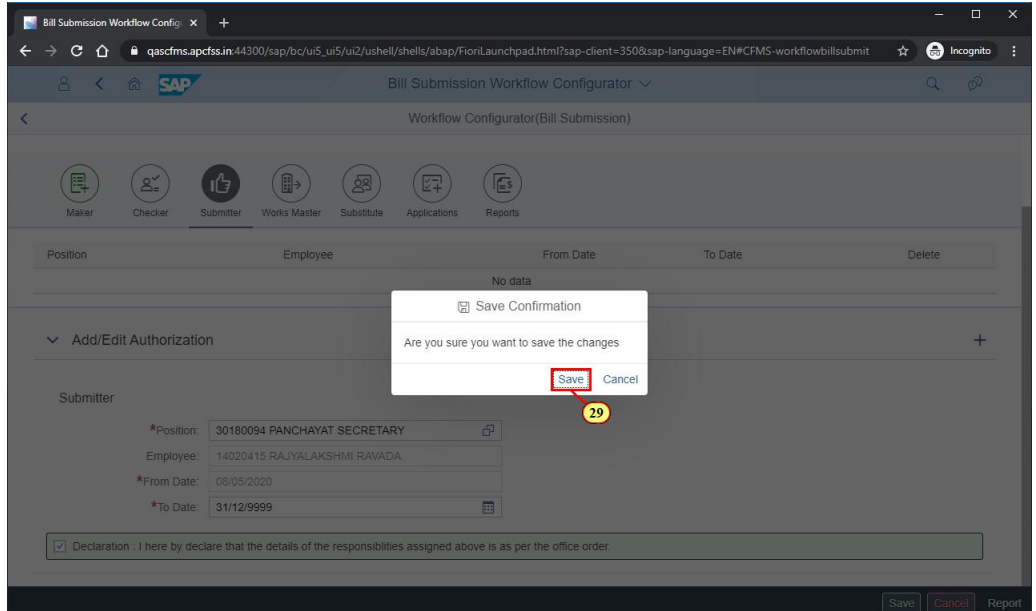

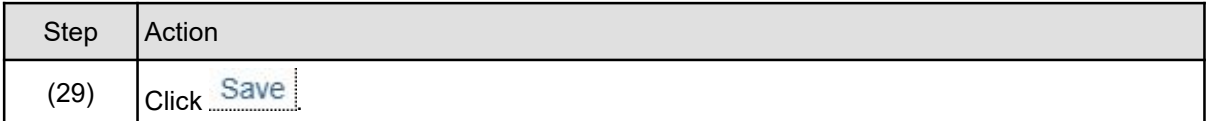